# **МІНІСТЕРСТВО ОСВІТИ І НАУКИ УКРАЇНИ**

**Херсонський державний університет Факультет комп'ютерних наук, фізики та математики Кафедра комп'ютерних наук та програмної інженерії**

# **Створення мобільних додатків у шкільному курсі інформатики, як засіб навчання учнів основ програмування**

Кваліфікаційна робота (проєкт) на здобуття ступеня вищої освіти «бакалавр»

> Виконав: здобувач спеціальності 014.09 Середня освіта (Інформатика) освітньо-професійної програми: Середня освіта (Інформатика) Левченко І.О.

Керівник: д.пед.н., проф. Валько Н.В. Рецензент: к.пед.н, доцент Зайцева.Т.В.

Херсон – Івано-Франківськ – 2023

# **ЗМІСТ**

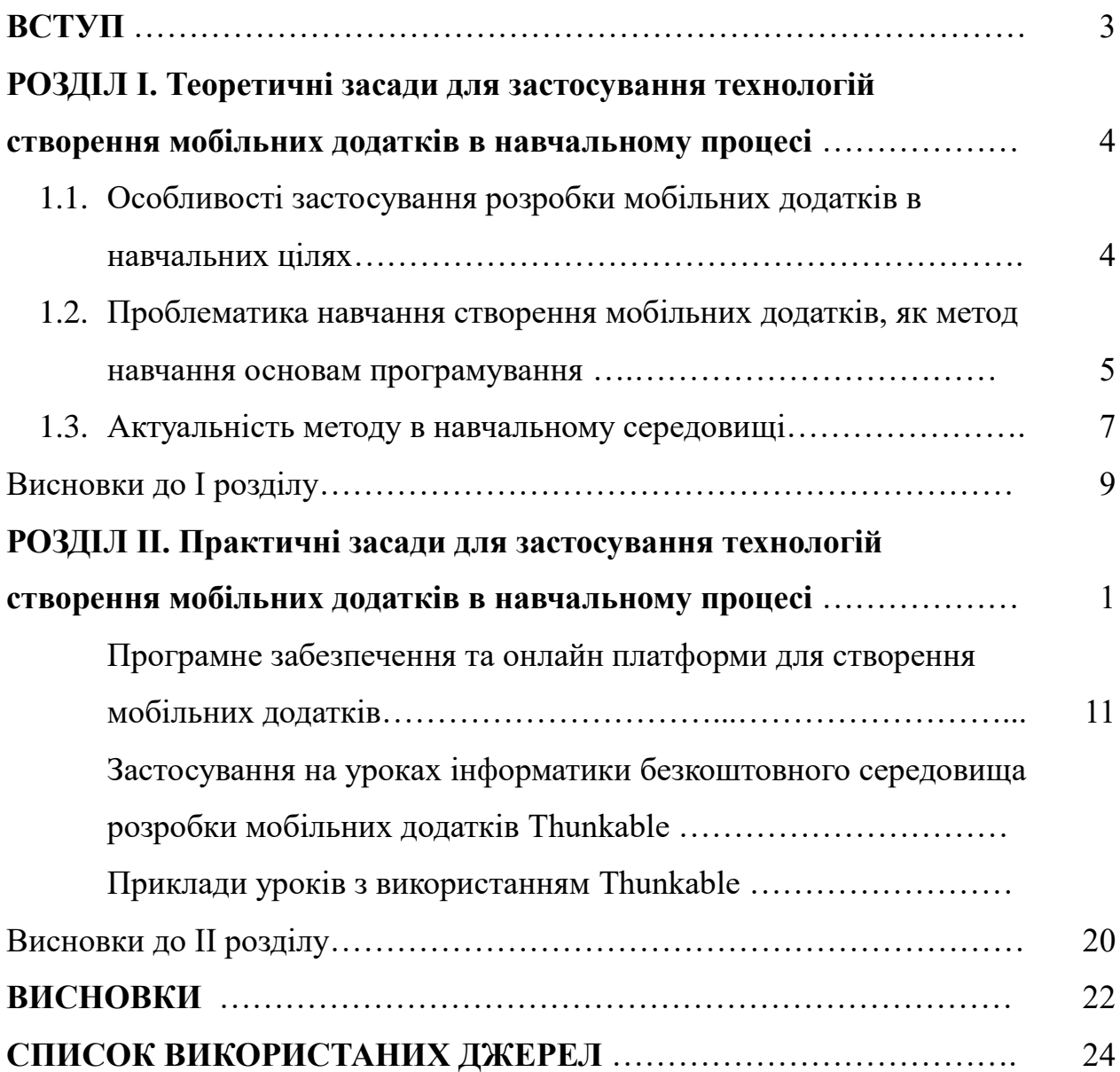

### **ВСТУП**

**Актуальність дослідження**. На сьогоднішній день майже кожен із нас має свій персональним мобільний телефон, а деякі навіть і декілька. Різноманітність операційних систем, моделей та виробників на сьогоднішній день вражає. Мобільні додатки також мають велику різноманітність, але більшість надають перевагу комп'ютерним. Більшість сучасних мобільних додатків не володіють такою різноманітністю функціоналу, яка доступна комп'ютерним аналогам. В наслідок цього використання мобільних додатків в навчальній програмі не є популярним методом і залишається як доповнення до основної програми, а не самостійний метод. Удосконалення програм і розробка нових вирішила б половину проблем даного методу.

Розробка мобільних додатків на сьогоднішній день ні чим не відрізняється від розробки програм для персональних комп'ютерів, тому освоєння навичок в даній професії є досить простим. Фахівці в даній сфері на сьогодні користуються великою популярністю у багатьох сферах. Їхні програми виконують найрізноманітніші функції та придатні для багатьох задач. Дана сфера активно розвивається і відкрита для багатьох фахівців.

**Метою даного дослідження є** впровадження в навчальний процес методу розробки мобільних додатків в якості першого ознайомлення з програмуванням.

**Об'єктом дослідження** різноманітні програми для створення мобільних додатків та онлайн сервіси.

**Предметом дослідження** технології створення мобільних додатків на уроках інформатики, як метод для першого ознайомлення з основами програмування.

#### **РОЗДІЛ І.**

# **ТЕОРЕТИЧНІ ЗАСАДИ ДЛЯ ЗАСТОСУВАННЯ ТЕХНОЛОГІЙ СТВОРЕННЯ МОБІЛЬНИХ ДОДАТКІВ В НАВЧАЛЬНОМУ ПРОЦЕСІ**

# **1.1. Особливості застосування розробки мобільних додатків в навчальних цілях.**

Використання Інтернет-технологій створило нову форму навчального процесу, який отримав назву – електронне навчання. Воно в свою чергу створило активну форму такого навчання – мобільне навчання. Мобільне навчання поширюється з розвитком мобільного зв'язку, що в свою чергу бере за основу мережу Інтернет, і в найближчому майбутньому може стати потужним і універсальним засобом підвищення навчання на всіх етапах соціалізації учнів – від дошкільної до вищої освіти. Мобільні технології відкривають великі перспективи в різноманітності навчального процесу і організації освітнього середовища, а за допомогою деяких спеціалізованих додатків вивчення предметів стане більш зрозуміліше, зокрема інформатики.

Мобільні додатки – це програмне забезпечення, призначене для роботи на мобільних телефонах та планшетах. Багато мобільних програм вже присутні на вашому пристрої або можуть бути завантажені з онлайн магазинів, зокрема:

App Store;

— BlackBerry;

App World;

— Google play;

Windows Store.

Раніше мобільні додатки призначалися для вузько направлених задач, такі як швидка перевірка пошти, дзвінки та надсилання СМС, але з розвитком мобільних пристроїв, функціонал програм також розвивався в різних областях, таких як навчання, ігри для мобільних телефонів, спілкування, перегляд відео та користування інтернетом.

Розробка таких додатків досить складний і тривалий процес. На сьогоднішній

день різноманітність таких програм досить велика, але все одно програми які підходять під навчання в одній школі можуть бути недоречні в іншій. Впровадження в навчальну програму розробки мобільних додатків як засіб ознайомлення учнів з основами програмування досить радикальне рішення, яке стане причиною деякі незручності, такі як вимушена перекваліфікація, або заміна педагогічного складу вчителів інформатики, не кожен зможе одразу розібратися в технологіях створення мобільних додатків, заміна програмного забезпечення на всіх персональних комп'ютерах та його освоєння, створення нових програм та методичних рекомендацій спеціально для цього методу. Дані особливості призводять до певних незручностей тому одразу впровадження такого методу неможливе. Також в наслідок впровадження методу можна створити в системі оцінювання завдання зі створення програм для покращення навчання в інших предметах.

Також можна ввести в навчальну програму, на основі мобільних додатків, веб-сайти. Їхнє створення досить просте і універсальне, все те саме, що й для комп'ютерів, але з меншим екраном. Для створення такого додатку потрібні знання з HTML, JS та CSS, а також вистачить найпростішого Notepad+, який просто виділяє деякі частини коду іншим кольором, що спрощує процес створення веб-додатків.

# **1.2. Проблематика навчання створення мобільних додатків як метод навчання основам програмування.**

Створення мобільних додатків на сьогоднішній день дуже схоже на розробку програм та програмного забезпечення для персональних комп'ютерів. Майже кожна мова програмування володіє бібліотеками та інструментами для створення таких додатків, але також існують мови які створювалися виключно для таких задач, наприклад;

iOS Development;

Android Development;

- Ionic Development;

-React Native;

- Firebase;
- Kotlin:
- Corona.

Хоч і створенні на їх основи програми будуть працювати на більшості мобільних телефонів, але якщо обрати одну із цих за основу це призведе до певних незручностей в навчальному процесі, а саме таких як;

- Заміна програмного забезпечення на персональних комп'ютерах, або додаткових налаштувань.
- Додаткового часу на навчання вчителів інформатики, або пошук достатньо кваліфікованих спеціалістів.
- Створення та впровадження нової навчальної програми з інформатики.

Також існують багато операційних систем на телефон, які створюють ще одну незручність, яка полягає в несумісності програм з однієї операційної системи відносно іншої, хоча більшість онлайн сервісів та мов програмування зараз універсальні.

операційна система та платформа для мобільних телефонів і планшетних комп'ютерів, створена компанією Google на базі ядра Linux. Базовим елементом цієї операційної системи є реалізація Dalvik віртуальної машини Java, і все програмне забезпечення та застосування спираються на цю реалізацію Java.

– це власницька мобільна операційна система від Apple. Розроблена спочатку для iPhone, вона стала операційною системою також для iPod Touch, iPad і Apple TV. Apple не дозволяє роботу ОС на мобільних телефонах інших фірм. iOS є похідною від OS X, отже, є за своєю природою Unix-подібною операційною системою. Користувацький інтерфейс iOS заснований на концепції прямої маніпуляції з використанням жестів Multi-Touch. Елементи 21 інтерфейсу управління складаються з повзунків, перемикачів і кнопок. Він призначений для безпосереднього контакту користувача з екраном пристрою. Внутрішній акселерометр використовуються деякими програмами для реагування на струшування пристрою, яке є також загальною командою скасування, або обертання пристрою у трьох вимірах, що є загальною командою перемикання між книжковим та альбомним режимами.

– мобільна операційна система, розроблена Microsoft, яка почала працювати 11 жовтня 2010 року . 21 жовтня 2010 року почалися поставки перших пристроїв на базі нової платформи. 9 Жовтня 2017 року виконавчий директор Microsoft Джо Бельфіор заявив про припинення створення нових пристроїв і оновлень Windows

Впровадження даної моделі навчання повинно бути поступовим, рівномірним та методичним. Основна проблема полягає в часі затраченому на повну або часткову заміну методу навчання програмуванню.

#### **1.3. Актуальність методу в навчальному середовищі.**

У Харківській загальноосвітній школі №128 Харківської міської ради Харківської області було проведено анкетування. Анкетування було добровільним і взяти участь міг кожен із школярів. В ньому брали участь 29 учнів, серед яких 19 дівчат та 10 хлопців віком 15-17 років. Анкетування проводилося в однакових умовах: проводився інструктаж з мети та правил заповнення анкети, а потім учні отримали посилання на онлайн-опитування.

За отриманими результатами даних, можна зазначити що підлітки даної вікового інтервалу проводять у мобільному телефоні достатньо багато часу в день: 34,5% (10 учнів) проводять весь свій вільний час в телефоні; 62,1% опитуваних (18 учнів) проводять більше половини вільного часу за телефоном; лише 3,4% опитаних (1 особа) використовують телефон в базових його цілях: дзвінки, перевірка пошти та ін.

Хоча, більшість учнів, які прийняли участь в опитуванні, витрачали багато часу на користування мобільними додатками, але 55,2% опитаних (16 осіб) ніколи не цікавились тим, як саме відбувається розробка мобільних додатків. Проте серед опитуваних знайшлося двоє (7%), які не тільки цікавилися розробкою програм та цим заняттям як професією, ай займаються на практиці втілюючи свої ідеї в життя, тобто власноруч шукають матеріали, вивчають, опрацьовують та використовують ці знання на практиці. Всі інші, 37,8% опитуваних (11 осіб), мають певну зацікавленість в даній сфері, але поступово втрачають її через брак

доступних до них матеріалів з цієї теми та через відсутності цієї теми в шкільному курсі інформатики.

Таким чином, 44,8% опитуваних, які зацікавлені в цьому, не мають можливостей освоїти особливості та технології розробки мобільних додатків у курсі шкільної освіти, але самостійно проявляли інтерес до даної теми. Тому це підвищує актуальність і важливість пропонувати учням середньої та старшої школи залучатися до вивчення розробки мобільних додатків рамках опанування змісту курсу з освоєння програмування. Для подальшого планування цієї роботи слід зосередити увагу на виборі технології та середовищ для навчання учнів створенню додатків для мобільних телефонів.

Одним із питань анкети було питання про наявність у учнів наявність знань про мови програмування. У відповідях був передбаченій не один вибір респондентів. Деякі респонденти вивчають лише мови програмування що передбачені в шкільному курсі інформатики, або навіть додатково самостійно:

- 17 учнів вказали, що вивчають основи алгоритмізації та програмування у середовищах зі Scratch;
- 11 учнів мають навички мови програмування Pascal;
- 5 учнів володіють основами об'єктно-орієнтованого програмування, що були отримані в процесі роботи у середовищі Lazarus;
- 9 учнів були зацікавленими нюансами розробки додатків мовою програмування Python;
- 5 учнів вивчали мову програмування  $C++$ ;
- 1 учень самостійно опанував мову програмування  $C#$ ;
- 1 учень почав вивчати додатково мову програмування JavaScript.

Більшість з опитаних учнів мають певні навички з програмування однієї із сучасних мов програмування, чи вивчають загальні основи за допомогою спеціально розроблених середовищ (Scratch). Незважаючи на наявність різного рівня знань з програмування, учням можна представити на вибір різні програмні середовища для опанування основ технології розробки мобільних програм.

На сьогоднішній день смартфони використовуються в самих різних цілях:

замовлення товару з магазинів, спілкування в великій кількості месенджерів, бронювання житла, можливість робити фото і відео, маніпуляції з інформацією та грошима на відстані. На сьогоднішній день люди які активно користуються мобільним телефоном щодня становлять 67% (5,32 млрд) від усього населення землі. Згідно з тенденціями більшість людей переходять, з мобільних телефонів з обмеженим функціоналом, на багато функціональні, попит на розробників мобільних додатків с кожним роком зростає, а попит на їх послуги зростає. Тим паче, в сучасних умовах розвитку високих технологій, де багато вчених вже розроблять технологію передачі інформації з телефону на пряму в мозок людини, ще й досі знаходяться люди, що вірять в функціонал абсолютно не потрібних програм: генератор ультразвуку для відлякування комарів, симулятор пляшки пива, додаткова пам'ять на телефон та ін.

#### **Висновки до І розділу**

На сьогоднішній день мобільними телефонами користуються більшість жителів цієї планети. Функціонал програмного забезпечення телефонів також досить різноманітний, хоч і залежить від потужності та функціоналу самого мобільного пристрою. В сучасних реаліях виробники змагаються в функціональних показниках власних моделей та можливостей які вони можуть запропонувати споживачу. Хоча мобільні додатки телефонних аналогів в більшості програм програють в конкуренції персональним комп'ютерам, але даний напрямок почав розвиватися досить недавно і с кожним роком попит на фахівців в даному напрямку зростає.

Впровадження розробки мобільних додатків в навчальний процес, як спосіб ознайомити дітей з мовами програмування, якщо не враховувати певні незручності , майже нічим не відрізняється від стандартних занять Python, C++ та налаштування або заміна програмного забезпечення, що не являє собою велику проблему оскільки на більшості популярних мов програмування існують фреімворки та бібліотеки спеціально створені для цього, додаткові курси з програмування мобільних додатків для самих вчителів інформатики, повна заміна

або часткове впровадження даної теми в курси інформатики, час на все це.

Опитування в школі показало що майже половина від всіх опитаних респондентів володіють початковими або навіть поглибленими знаннями з програмування, а також більше половини проявляють інтерес до здобування навичок програмування мобільних додатків під час навчального процесу. Що дозволяє зробити висновки, що впровадження в навчальну програму з інформатики курсу з вивчення програмування мобільних додатків дасть корисний досвід для учнів. На сьогоднішній день є велика кількість онлайн-магазинів, в яких існує значний вибір мобільних додатків, але більшість із них можуть не підходити для певних навчальних предметів, тому одним завдання оцінювання при впровадженні розробки мобільних додатків в навчальний процес може створення програми на телефон, що допоможе в вивченні цих предметів. Завдання може бути індивідуальним або груповим.

### **РОЗДІЛ ІІ.**

# **ПРАКТИЧНІ ЗАСАДИ ДЛЯ ЗАСТОСУВАННЯ ТЕХНОЛОГІЇ СТВОРЕННЯ МОБІЛЬНИХ ДОДАТКІВ В НАВЧАЛЬНОМУ ПРОЦЕСІ**

**Програмне забезпечення та онлайн платформи для створення мобільних додатків.**

На сьогодні існують безліч програмних забезпечень та онлайн платформ для розробки мобільних додатків. Вибираючи одну із них потрібно орієнтуватися на поставлені перед вами задачі та порівнювати можливості цих платформ та програм.

**Studio –** інтегроване середовище розробки для роботи с платформою Android. Данна платформа знаходиться у вільному доступі і абсолютно безкоштовна. Підтримується багатьма операційними системами(Mіcrosoft Windows Vista(64 – bit) , Apple macOS 10.8.5, GNOME/KDE), підтримує розробку програм на мові Java, Kotlin і C++.

Нові функції з'являються з кожною версією програми. На даний момент доступні такі функції;

- Розширений редактор макетів: WYSIWYG, здатність працювати з UI компонентами за допомогою Drag-and-Drop, функція попереднього перегляду макета на кількох конфігураціях екрану.
- Складання додатків, заснована на Gradle.
- Різноманітні види збірок та генерація декількох .apk файлів.
- Рефакторинг коду.
- Статичний аналізатор коду, що дозволяє знаходити проблеми продуктивності, несумісності версій та інше.
- Вбудований ProGuard та утиліта для підписування додатків.
- Шаблони основних макетів та документів Android.
- Підтримка розробки програм для Android Wear та Android TV .
- Вбудована підтримка Google Cloud Platform, яка включає інтеграцію з сервісами Google Cloud і Messaging App Engine.

підтримує Android N Preview SDK, а це означає, що розробники зможуть розпочати роботу зі створення програми для нової програмної платформи.

- Нова версія Android Studio 2.1 здатна працювати з оновленням Jack, а також отримала покращену підтримку Java 8 та вдосконалену функцію Instant Run.
- Починаючи з Platform-tools 23.1.0 для Linux винятково 64-розрядні.
- В Android Studio 3.0 за стандартом включені інструменти мови Kotlin, засновані на JetBrains.

Основні недоліки: займає пам'ять на комп'ютері, на слабких ПК довгий запуск та повільна робота.

Основні переваги: працює без інтернету, не обов'язково скачувати повністю весь інструментарій, програмування здійснюється на популярних мовах програмування.

– це програмне забезпечення для розробки програм, в переважній більшості ігор. Більше 50% ігор присутніх в Google Play та App Store були створені на платформі Unity. Крім підтримки програм на Android та iOS, вона підтримує понад 25 інших ігрових платформ, включаючи настільні комп'ютери, PlayStation, Xbox і Nintendo Робимо висновки що створені на цьому програми і ігри можуть функціонувати на великій кількості операційних систем. Володіє всіма потрібними інструментами для розробки ігор, а ігрова логіка пишеться за допомогою мови програмування C#.

**Eclipse** – популярна платформа з відкритим кодом для створення програм, в тому числі і мобільних. Його говні переваги величезний набір API, для створення програмних модулів і використання RCP підходу, що дозволяє створювати різноманітні мобільні додатки для найрізноманітніших цілей. Ця платформа надає користувачам доступ до таких елементів, як підсвічування синтаксису коду, відладка, що працює в потоковому режимі, класовий навігатор, менеджер файлів і проектів, система контролю версій, рефакторинг коду. З недоліків, доведеться вивчати англійську мову.

інструмент для розроби кроссплатформернних додатків, в тому числі і мобільних програм. Використовує мови програмування Object Pascal і C++. Використовує хмарні сервіси, що дозволяє вести розробку мобільних додатків набагато швидше за аналогічні програмні середовища. Середовище дозволяє в реальному часі бачити зміни роботи мобільного додатку, що дозволяє зробити висновки про точність розробки. Дозволяє швидко перемикатися між платформами та серверними сервісами. Головні недоліки: платна ліцензія, але дається 30 днів безкоштовного користування, та весь інструментарій на англійській мові.

**APPSFERA –** конструктор, який дозволяє створювати мобільні додатки на основі Android та iOS, присутній безкоштовний тестовий період 1 рік з обмеженим інструментарієм сервісу.

Переваги:

Пробний тестовий період – 1 рік і 1 додаток;

Присутні безкоштовні макети;

зробка на популярних платформах - Android та iOS;

повна відсутність реклами;

інтерфейс російською мовою;

ання вихідних кодів – Xcode Gradle.

Недоліки:

відсутні push-повідомлення при використанні безкоштовного тарифу;

відсутність техпідтримки на безкоштовному тарифі.

При виборі інструмента для створення мобільних додатків в навчальних цілях потрібно враховувати також складність освоєння, для перших кроків освоєння програмування потрібен простий інтерфейс інструментарію з простою логікою програмування, універсальність платформ, можливість створювати мобільний додаток одразу для деяких платформ, або можливість вибору для подальшого тестування уже готового додатку.

**Застосування на уроках інформатики безкоштовного середовища розробки мобільних додатків Thunkable.**

Переважна кількість учнів не володіють навіть базовими знаннями з

програмування, а деякі взагалі не цікавляться даною темою. Роблячи вибір між сервісами для створення мобільних додатків потрібно враховувати певні аспекти: простота, на початку роботи з ним великий інструментарій може відлякувати та нав'язати фальшиву складність; цікавий та простий інтерфейс, може спонукати учня до самостійного опанування даної платформи; доступність, наявність безкоштовної версії, хоч і присутність не всього інструментарію.

– візуальне середовище для розробки мобільних додатків. Побудований на базі MIT App Inventor 2, візуальна мова scratch. Програмування в даному середовищі подано в вигляді блоків, а зовнішній вигляд програм легко робиться в редактор. Більшість проектів подібних платформ, які використовують App Inventor, можна відкрити на Thunkable. Ком'юніті даної платформи досить велике, яке створило свій пакет розширень з додатковими функціями. Має власну документацію, але на англійській мові.

Оскільки я користувався даною платформою, можу виокремити декілька переваг: простота освоєння, маючи досить не великі знання з програмування я зміг освоїти її на потрібному мені рівні досить швидко, переглянувши лише декілька навчальних відео; доступність, вона є безкоштовною, але має платні версії, вони дозволяють розширити функціонал та зробити більше кількість завантажень; простота використання, маючи яскравий та простий інтерфейс, функціонал даної платформи може освоїти навіть учень середньої школи, тому можна застосувати в навчанні учнів середніх або старших класів; можливість прямого завантаження через e-mail на телефон; можливість перегляду проектів інших користувачів; одна програма підходить як під Android, так і під іOS.

Також присутні деякі недоліки: залежність від інтернету, оскільки це онлайн платформа то при відсутності інтернету користуватися нею не можливо; в безкоштовній версії мала кількість завантажень, якщо користуватися лише безкоштовною версією то доступно лише 2 завантаження, на телефон, в місяць.

Мої враження від роботи на даному сервісі. Моя задача полягає в створенні мобільного додатку для перегляду розкладу уроків, для учнів. До цього моменту я

взагалі не знав про цю платформу, отже як вона працює і як її використовувати я також не знав. Після реєстрації вас відправляє в каталог ваших проектів

Для початку заходимо на офіційний сайт даної платформи володіють англійською мовою, можуть виникнути проблеми. Проходимо реєстрацію і вибираємо пакет послуг, якими будемо користуватися, для цієї задачі я вибрав безкоштовний, основна проблема якого це мала кількість завантажень. Далі вас відправляє в каталог ваших проектів, створюємо новий проект ,вибирає ім'я та направлення проекту. Перед вами з'являється редактор (Design), зовнішня частина проекту, яку буде бачити користувач. Функціонал досить різноманітний і для даного проекту його більш чим достатньо. На вкладці (Blocks) відкривається конструктор із програмною частиною даної платформи, мова програмування потрібно вказати іконку і назву вашого мобільного додатку.

Навчитися створювати програми просто, а якщо до цього ви вже маєте певні навички в програмуванні тоді зрозуміти логіку платформи можна за допомогою декількох навчальних відео.

Головні проблеми з якими я зіштовхнувся були в основному зв'язані з повним не розумінням в роботи деяких блоків, а також с тим, що я в більшості випадків дивися відео в яких використовувалася платна версія, а отже у мій інструментарій був менший ніж на відео.

Данна платформа не викликає труднощів при її освоєнні, а дизайн, оформлення та простота використання, дозволяє не втрачати інтерес до неї досить довго.

підходить для навчання учнів середніх і старших класів, його доступність і простота використання дають можливість опанування навіть в домашніх умовах, а візуальна мова програмування scratch дозволяє легко і просто освоювати програмування з мінімальними знаннями, має свої документації, але на англійській мові.

#### **Приклади уроків з використанням Thunkable.**

Перед використанням Thunkable в начальній програмі потрібно розібратися з основними особливостями, та нюансами в розробці програм, особливо в частині програмування.

### **План-конспект уроку №1**

**Тема:** Алгоритми. Програмування. Перше введення до програмування.

**Мета:** ознайомити поняттями алгоритм та програмування, ознайомити учнів з Thunkable, створити перший мобільний додаток.

**Обладнання:** Онлайн середовище Thunkable, проектор.

## **Хід роботи**

## **1. Організаційні моменти.**

До початку уроку потрібно попередити учнів, про необхідність наявності e-mail та підготувати заздалегідь посилання на сайт [4], підготувати заздалегідь програму, яку будете створювати разом з учнями, підготувати проектор чи щось подібне для трансляції вашого екрану, документ з корисною інформацією [7].

## **2. Актуалізація життєвого досвіду та опорних знань.**

Опитування учнів чи знайома їм ця тема та що вони можуть розповісти про неї.

### **3. Пояснення нового матеріалу.**

Алгоритм – скінченна кількість дій яка призводить до певного результату(бажано привести приклад із життя). Програмування – процес проектування, створення та тестування програм. Зазвичай програміст користується якоюсь мовою програмування, а в деяких випадках декількома (привести приклад). Сьогодні і в подальшому будемо працювати з онлайн платформою Thunkable.

### **4. Формування навичок.**

- Увімкнути комп'ютери;
- Запустити в браузер;
- Скопіювати або надрукувати посилання на сайт;
- Зайти, зареєструватися, проконсультувати учнів в разі

виникнення труднощів;

- Пояснити як створити проект, створити проект;
- Пояснити основний інструментарій частини зовнішнього вигляду програми.
- Ознайомити учнів зі складовою, в якій прописується логіку самої програми.
- За вчасно підготовленим планом створити з учнями першу програму, за допомогою проектора показувати свій екран, а вони повторюватимуть.
- Розповісти про те як можна змінювати зовнішній вигляд програми.

## **5. Підсумок уроку.**

Підсумкові питання:

- Чи сподобався вам сьогоднішній урок?
- Що таке програмування, алгоритми?
- Приведіть приклади алгоритмів з власного життя.
- Що таке Thunkable?

## **6. Домашнє завдання.**

Змінити зовнішній вигляд, створеної на уроці, програми.

## **План-конспект уроку №2**

**Тема:** Змінні, їх види та властивості.

**Мета:** ознайомити учнів з поняттям змінних та їх властивостями.

**Обладнання:** онлайн середовище розробки Thunkable, проектор.

# **Хід роботи**

# **1. Організаційні моменти.**

Підготувати проектор і посилання на середовище розробки Thunkable [3], сайт з корисно інформацією [8].

**2. Актуалізація життєвого досвіду та опорних знань.**

Перевірка наявних знань про цю тему.

### **3. Пояснення нового матеріалу.**

**Змінні (varsable)** – складова програми, з конкретним найменуванням та типом, що дозволяє конкретизувати поведінку такої змінної. Слугують для присвоєння та зберігання даних.

Існують такі типи змінних:

- Ціле число(1,-100,111);
- Дробові $(21.23, 1.34, 0.11);$
- Логічні(true/1/істина, false/0/не істина);
- Списки(змінні які несуть в собі декілька змінних).
- Рядки(несе в собі текстові значення наприклад слово, або речення).

### **4. Формування навичок.**

- Вмикаємо комп'ютери, заходимо на сайт, заходимо в свої облікові записи.
- Переходимо на вкладку Blocks. На сьогоднішньому уроці нам знадобиться такі вкладки: Math, Text, List, Variables та Logic. С початку потрібно створити змінну. Переходимо у вкладку Variables, перетягуємо блок initialize variable to на основний екран, він дозволяє створювати глобальну зміну, яку можна використовувати на інших екранах, в нього є два параметри: перший вибирає місце зберігання даних з цієї змінної в оперативну пам'ять (app), на самому мобільному пристрої (stored), та в базі даних (cloud); другий змінює назву змінної. Перший параметр не чіпаємо, в другий вписуємо якусь просту назву, число, букву, або слово. На даний момент змінна не володіє ніяким типом та значенням. Також тут є інші блоки, але на сьогоднішньому занятті вони не знадобляться. Робимо таких 4 змінні, перетягуючи з меню, або копіюючи існуючі. Потім потрібно присвоїти їм значення і тип. Із вкладки Logic дістаємо блок true, із вкладки Math дістаємо блок 0, із вкладки Text блок

text (виглядає як пусті подвійні скобки), а із List блок list. Робим присвоєння складаючи порохні змінні та блоки які ми щойно дістали. Тепер змінні мають певний тип та значення, значення можна міняти, а блок 0 може прийняти як ціле, так і дробові значення.

- Для перевірки створимо просту програму переходимо в панель Design, в розділі Add Components знаходимо компонент Label(надпис), перетягуємо його на екран і робимо таких 4 штуки, і бачимо як в розділі Screens з'являються нові компоненти зі своїми найменуваннями, які можна змінити, але лише англійською мовою щоб не відбулися помилки.
- Далі знову переходимо на панель Blocks і починаємо зв'язувати змінні (initialize variable to) з надписами, які ми додали (Label). Зліва в вкладці UI components знаходиться ваш екран (Screen) та його складові, в нашому випадку назви текстових полів. Натискаємо на них правою кнопкою миші, вилазить панель з додатковими блоками, на потрібні блоки when do та set 's to. Блок має два параметри: перший це назва компонента з яким відбудеться дія; другий умова при якій відбудеться дія, в нашому випадку лише при натисканні на текстове поле. Блок set 's to теж має дві змінні: назва текстового поля, та тип даних, які вона буде виводити. Складаємо два цих компонента разом, у вкладці Приєднуємо його до set 's to, тепер при натисканні на це текстове поле, з'являється значення змінної яка присвоєна до цього текстового поля. Копіюємо даний фрагмент, натиснувши лівою кнопкою миші на блок when do, а потім на Duplscate, даний блок буде скопійований повністю, робимо так 3 рази. Заміняємо назви текстового поля назву іншого так щоб порівняно з іншим блоком

вони не повторювались, те саме робимо із назвами змінних.

 Натискаємо тестування (Web Preview), якщо все правильно все зробити, то при натисканні покажиться певне значення змінної, якої ви присвоїли даному текстовому полю.

#### **5. Підсумок уроку.**

Задати контрольні питання:

- Які бувають типи змінних?
- Властивості певного блоку, який використовувався.
- Логіка даної програми?

#### **6. Домашнє завдання.**

Експериментувати з блоками, та вивести результат відмінний від даного.

З цього можна зробити висновок, що онлайн середовище Thunkable підходить для більшості шкільних тем з програмування, а навігація в його інструментарії досить проста і зрозуміла.

#### **Висновки до II розділу**

Вибір інструменту для програмування, з подальшим використанням в навчальному процесі, досить відповідальне рішення і від цього рішення залежить чи будуть учні зацікавленні в подальшому вдосконаленню навичок в програмуванні мобільних додатків та програмуванні в цілому. На сьогоднішній день існують безліч онлайн платформ та сервісів для розробки мобільних додатків і не всі вони придатні для введення учнів в курс програмування. Потрібно враховувати наявність учнів з найнижчим рівнем знань в даній області і від них відштовхуватися в виборі потрібного програмного забезпечення. При відсутності, навіть найпростіших знань з програмування у учнів, потрібно вибирати простий і доступний сервіс, з невеликою кількістю інструментів, в яких будуть присутні переважно лише необхідні.

З урахуванням цих критеріїв, гарним вибором стане онлайн платформа розробки Thunkable. Вона доступна, не потребує додаткових завантажень, є безкоштовний тариф, в якому присутні всі базові інструменти для опанування

програмування, проста візуальна мова програмування scratch, що дозволяє навіть новачку зрозуміти всю основну суть більшості мов програмування, можна створювати програми на основі найпопулярніших платформ Android і іOS, та швидке тестування.

Перед тим як розпочати вивчати програмування, на уроках інформатики, з використанням Thunkable, потрібно і самому розібратися в алгоритмах донної програми. Також вважаю за потрібне провести одне або декілька занять з освоєння інтерфейсу та освоєння конструктора з розробки зовнішнього вигляду програми, його можливості та основні параметри кожної складової, також потрібно прочитати деякі мануали. Більшість із мануалів на англійській, але якщо пошукати то можна знайти повний розбір або навіть їхній переклад.

#### **ВИСНОВК**

Мобільні телефони швидко розвиваються, на сьогоднішній день, середній по ціні телефон, є багатофункціональними пристроєм. З розвитком Інтернет технологій, було створено навіть нову форму навчання – електронну. Вона має великий успіх, особливо в складні часи, чи відсутності учнів на уроці, дозволяючи проводити урок в любих місцях з наявністю мережі Інтернету. Від даної форми с розвитком мобільних телефонів пішло й мобільне навчання, яке дозволяло вчитися заходити на урок навіть на ходу. Сьогодні більше половини населення землі володіють хоча би одним мобільним телефоном. Розвиток потужності і багатофункціональності мобільних телефонів спровокував і розвиток мобільних додатків, вони стали застосовуватися в багатьох сферах, а цінність і попит таких спеціалістів с кожним роком зростає. Різноманітність різних додатків настільки велика, що зараз під кожну операційну систему на телефон є свій магазин додатків play або Windows Store та ін. Нажаль додатків на телефон створених в навчальних цілях, які підходять під навчальну програму невелика кількість.

Опитування учнів в Харківській загально освітній школі показало, що більшість учнів не володіють навіть початковими знаннями з програмування, а деяким взагалі не цікава ця тема. В опитуванні також вказували, що деякі хотіли би вивчати програмування, але за відсутності зацікавленості в даній справі або викладання інших тем на уроках інформатики, вони не можуть. Деякі з них попри все можуть і хочуть вивчати програмування та удосконалювати свої навички в домашніх умовах, а деякі навіть освоїли одну з мов програмування.

При впровадженні розробки мобільних додатків, в навчальний курс інформатики, як спосіб першого ознайомлення з азами програмування, можна вирішити проблему з малою кількістю навчальних програм спеціально створених під певний предмет. Введення даного курсу майже ніяк не відрізняється від вивчення програмування в цілому, тим більше створені власноруч програми вони зможуть мати завжди при собі і використовувати будь де, більшість учнів в телефоні проводять більше половини власного часу. Деякі недоліки також

присутні, які полягають в необхідності часу на підготування навчальної програми з використанням створення мобільних додатків та освоєнні сервісу для створення мобільних додатків. Також потрібно вибрати підходящий сервіс для створення мобільних додатків, який буде використовуватись на уроках інформатики. Потрібно вибрати такий інструмент розробки який буде простим в освоєнні та може зацікавити учнів. Thunkable – це безкоштовна платформа для створення мобільних додатків. Вона проста та володіє всіма необхідними базовими інструментами для створення мобільних додатків, доступна розробка на самих популярних платформах Android та іOS та володіє простим конструктором для створення зовнішнього вигляду програми. Ідеальний вибір для введення в основи програмування.

В цілому ідея повної заміни або впровадження курсу розробки мобільних додатків, в якості введення в основи програмування володіє певними перевагами перед звичайним вивченням певної мови програмування. Головне щоб учні були зацікавлені процесом навчання та подальшого розвитку.

#### **СПИСОК ВИКОРИСТАНИХ ДЖЕРЕЛ**

- 1. Куклев, В. А. Мобильное обучение как педагогическая инновация. *Стандарты и мониторинг в образовании*, 1, 2008. 60-64.
- 2. Лубіна Є. А. Мобільне навчання у дидактиці вищої школи. Вісник Львівського ун-ту: Педагогіка. 2009.
- 3. Опис Thunkable. Пара слов о Thunkable. https://alexgyver.ru/about\_thunkable/
- 4. Опис Android Studio. Android Studio. https://
- 5. Сервіси для створення мобільних додатків: веб-сайт. URL: rennya-mobilnikh-dodatkiv (дата звернення: 01.10.2020).
- 6. Власій О.О., Винничук М.Д. Розробка мобільних додатків засобами блочного програмування: Навчально-методичний посібник. Прикарпатський національний університет імені Василя Стефаника, 2021. 130 с
- 7. Іванова Г.І. Використання Thunkable для розробки мобільних додатків при вивченні програмування. V CISP Conference «AN INTEGRATED APPROACH TO SCIENCE MODERNIZATION: METHODS, MODELS AND MULTIDISCIPLINARITY». №23 (2022): URL: https://doi.org/10.36074/grail-
- 8. Сайт з описом блоків Thunkable URL: Справочник по блокам Thunkable X.
- 9. Програми для створення додатків для Андроїд. Сайт з описом сервісів для
- 10. Герасимик І. Розробка мобільних додатків і їх види. Кафедра АПЕПС ТЕФ - програмна інженерія (kpi.ua). URL: http://apeps.kpi.ua/rozrobka-mobilnykh-Мосляков Я.В., Овчарова А.О., Остапенко Л.П. Проблеми навчання учнів основ створенню мобільних додатків в сучасному шкільному курсі інформатики. Зб. наук. пр./редкол.: Л.І.Білоусова та ін. Х., 2020. Вип.19.